# **WINSTAR 128x64 GRAFİK LCD / OLED LCD SATOZ TFT DEMO KİTİ**

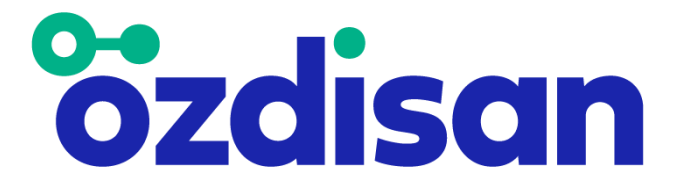

# **HAZIRLAYANLAR MERT KALINLI KAAN AYDIN**

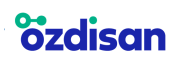

# **İçindekiler**

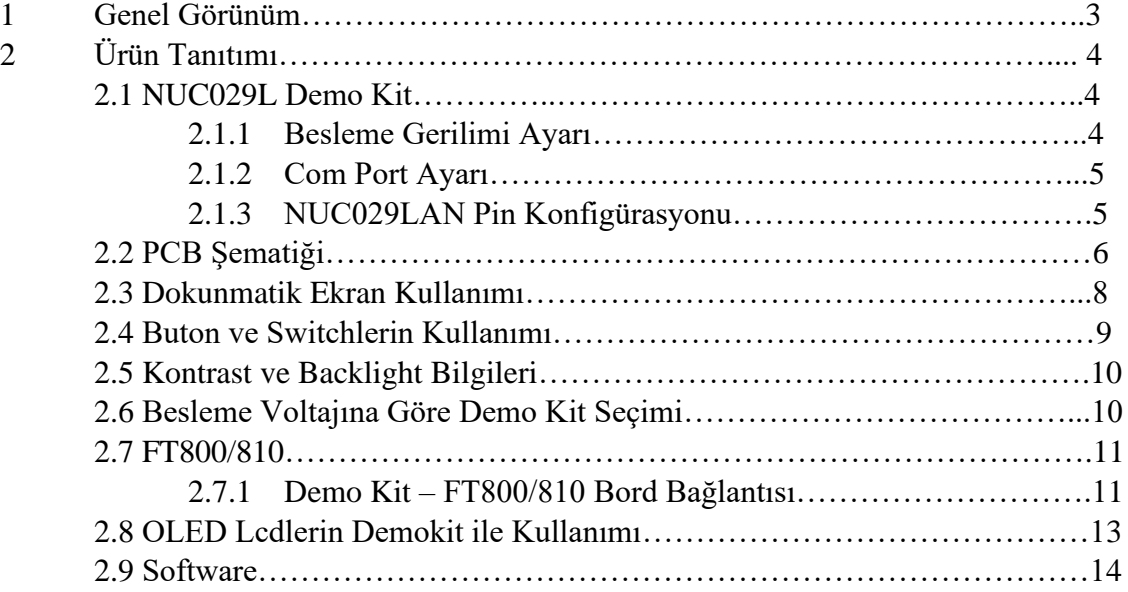

# **1.GENEL GÖRÜNÜM**

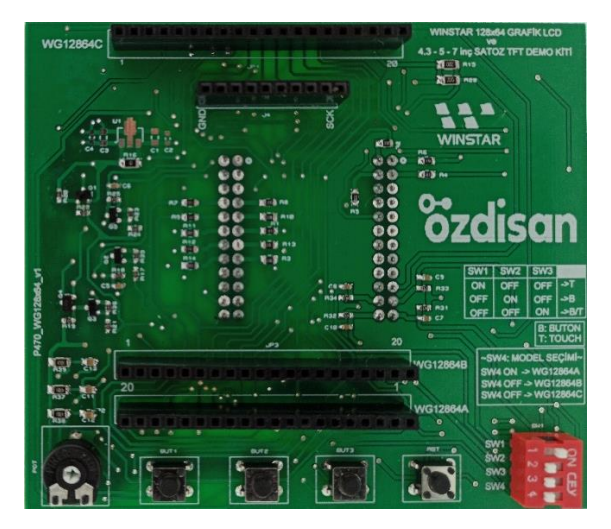

**Şekil 1: Demo kit önden görünümü**

**Şekil 2: Demo kit arkadan görünümü**

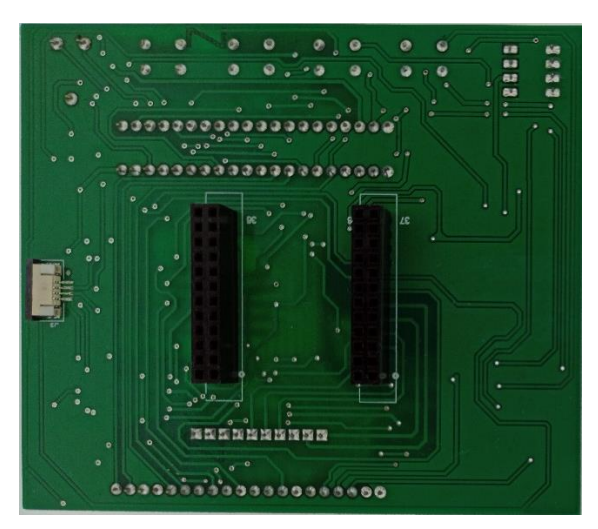

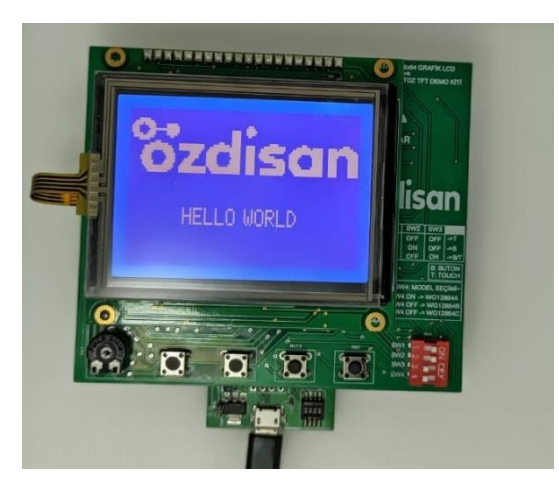

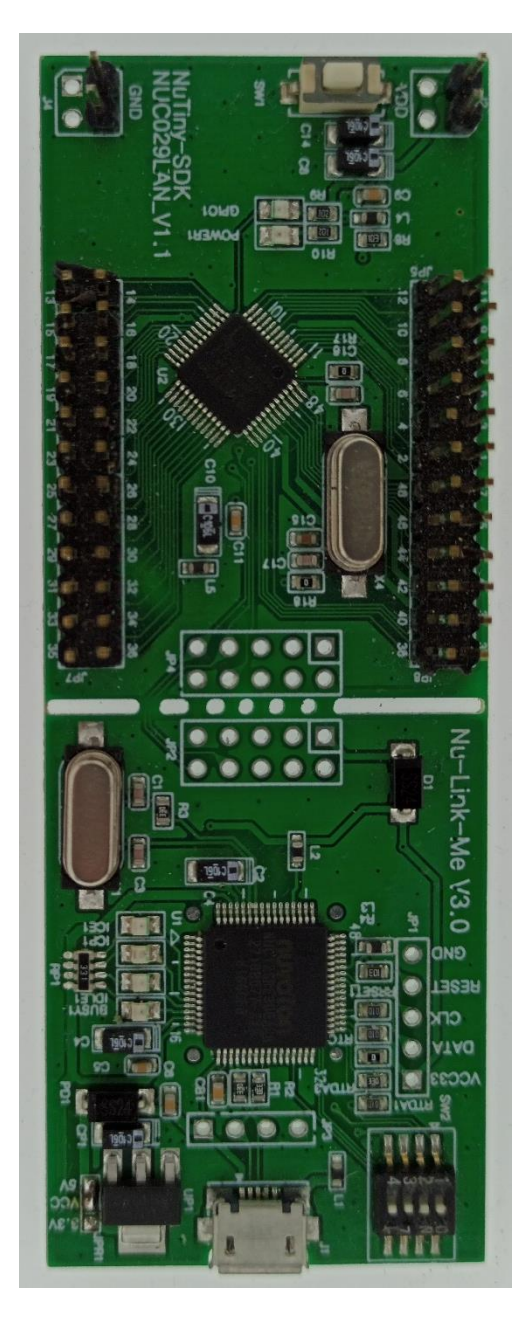

**Şekil 3: Çalışan LCD görüntüleri Şekil 4: Nuvoton NUC029L demo kiti** 

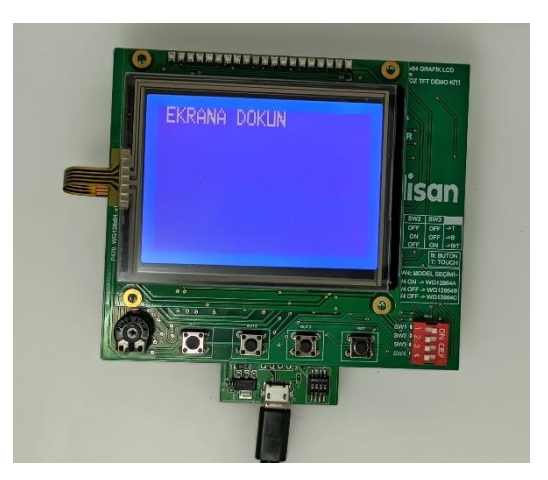

## **2.ÜRÜN TANITIMI**

Bu demo kit, Winstar firmasının üretmiş olduğu led backlight özelliği olan 128x64 (WG12864A, WG12864B, WG12864C kodlu ürünler için) grafik lcdlerin, Winstar marka WEO012864J kodlu oled lcdlerin ve Satoz firmasının üretmiş olduğu 4.3, 5 ve 7 inç TFT ekranların ürün geliştirilmesi amacıyla tasarlanmış bir kittir. NUC029L demo kiti ile birlikte kullanılmaktadır.

#### **2.1 NUC029L DEMO KİT**

NUC029L demo kiti Nuvoton firması tarafından tasarlanmış ve üzerinde ARM Cortex M0 tabanlı NUC029LAN işlemciye sahip bir geliştirme kartıdır. Kitin genel görünümü ve ürün linki aşağıda mevcuttur.

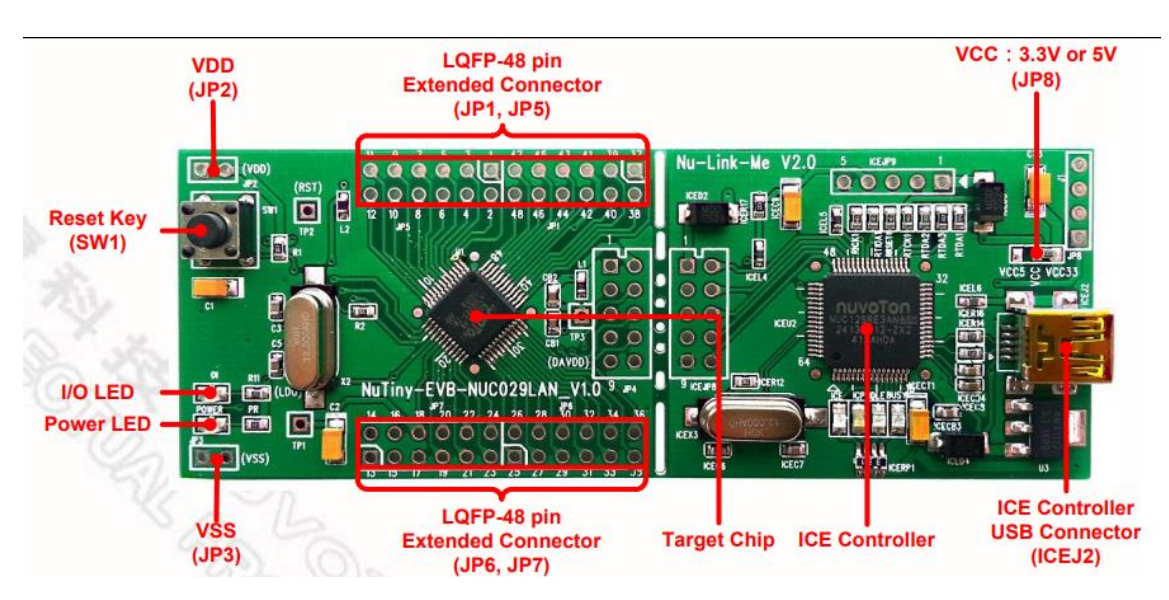

<https://www.ozdisan.com/Product/Detail/531985/NT-NUC029L>

**Şekil 5: NUC029L demo kit**

#### **2.1.1 Besleme Gerilimi Ayarı**

Şekil 6'da görüldüğü üzere kitin üstünde 3.3V – VCC – 5V yazan kısımda, 3.3V ile VCC arası kısa devre yapılırsa kartın çıkışı 3.3V, VCC ile 5V arası kısa devre yapılırsa kartın çıkışı 5V olmaktadır. Lcd arka ışık(backlight) gerilim seviyeleri 3.3 Volt'tan büyük olabileceği için VCC ile 5V arasının kısa devre yapılması tavsiye edilmektedir.

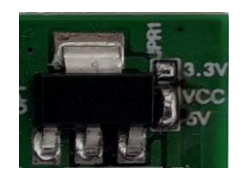

**Şekil 6: Besleme gerilim ayarı**

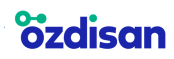

#### **2.1.2 Com Port Ayarı**

Şekil 7'de görüldüğü üzere ürünün bilgisayara takıldığında com port olarak görülebilmesi için SW2 referans numaralı sivicin tüm bacakları ON durumuna getirilmelidir.

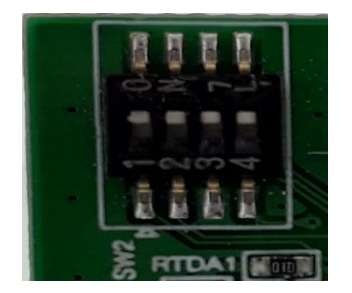

**Şekil 7: Com port ayarı**

#### **2.1.3 NUC029LAN Pin Konfigürasyonu**

NUC029L demo kiti üzerinde bulunan NUC029LAN işlemcisinin pin konfigürasyonu aşağıdaki tabloda gösterilmiştir. NUC029L demo kiti ile 128x64 grafik LCD demo kiti arasındaki bağlantıyı yapabilmek için NUC029L demo kiti üzerindeki pin kısmına 2 adet 2x12'lik erkek pin header takılması gerekmektedir. Headerlara alttaki linkten ulaşabilirsiniz.

#### <https://www.ozdisan.com/Product/Detail/524845/L-KLS1-207-2-24-S>

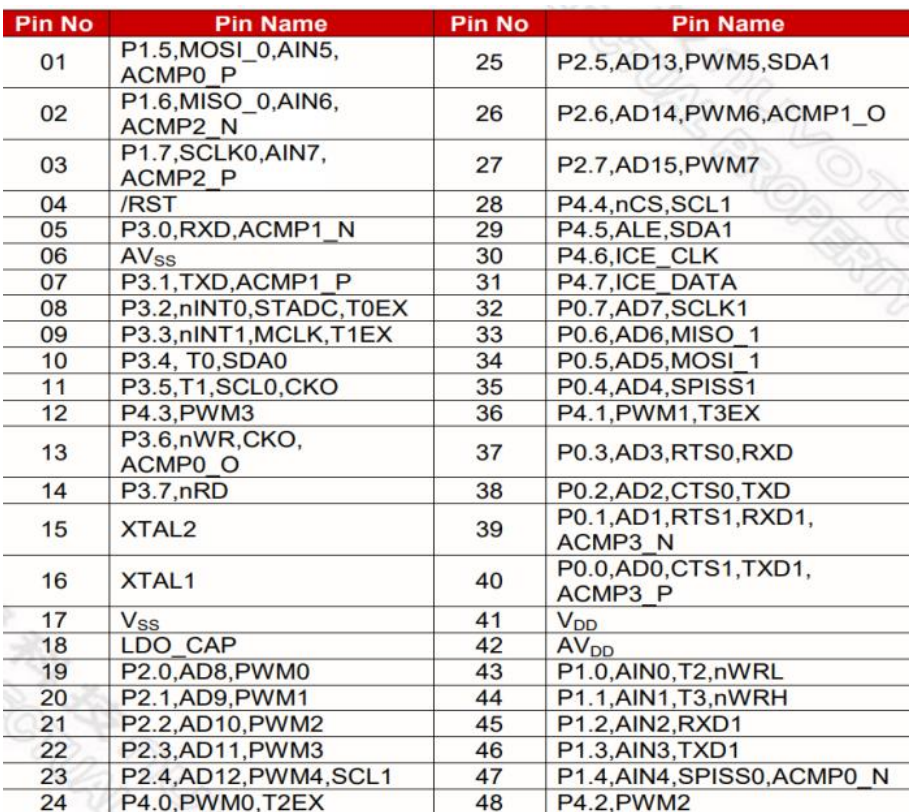

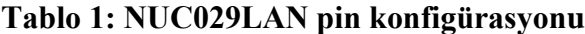

#### **2.2 PCB ŞEMATİĞİ**

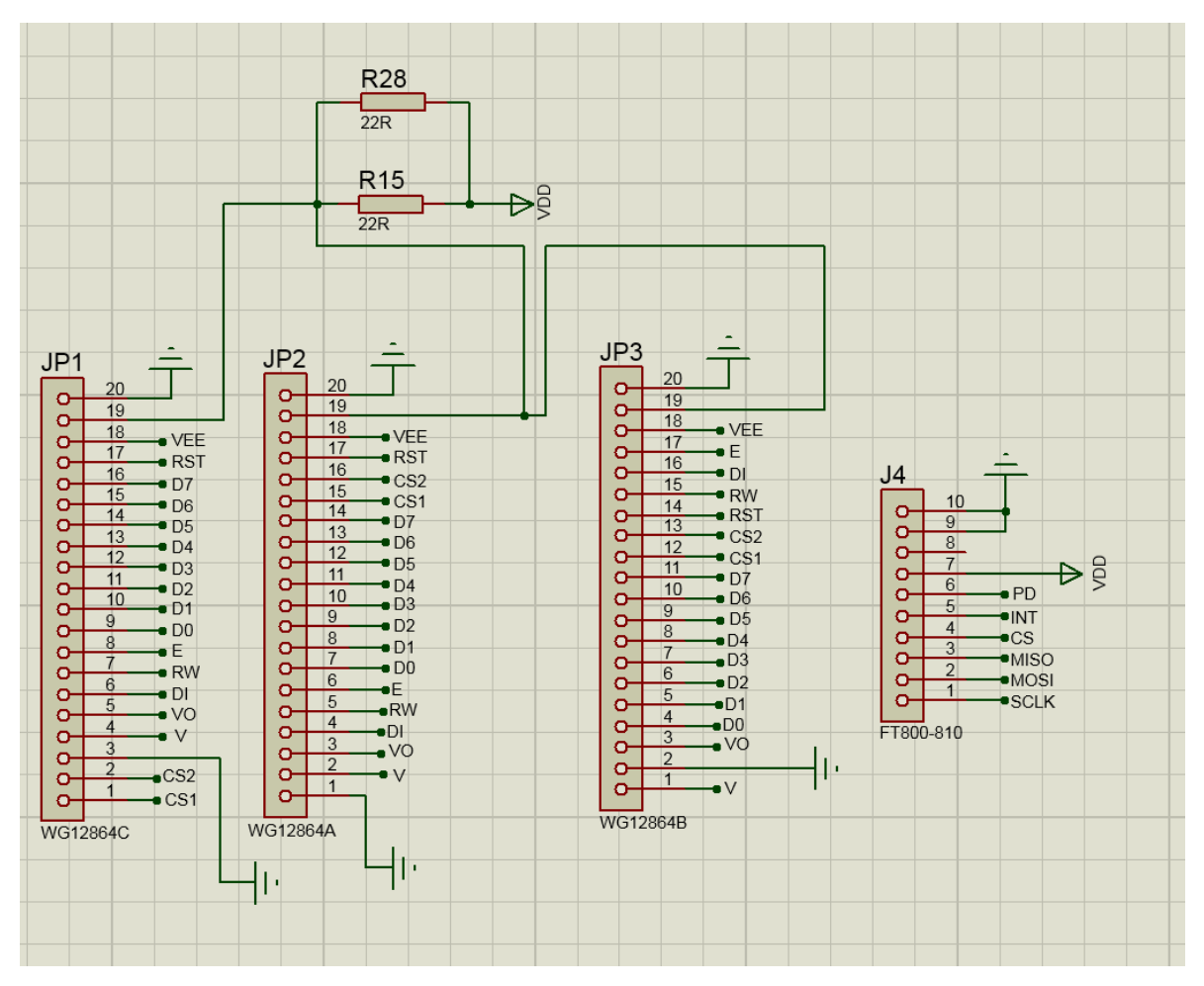

**Şekil 8: LCD ve FT800-810 bağlantısı**

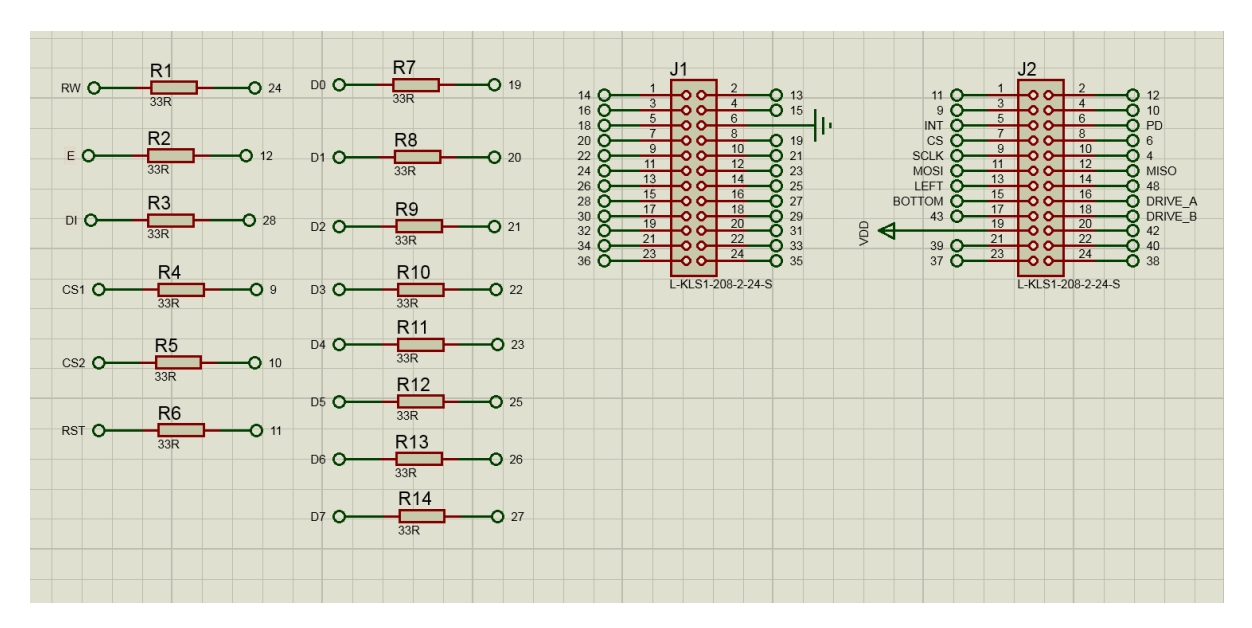

**Şekil 9: Pin bağlantısı**

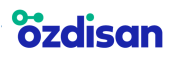

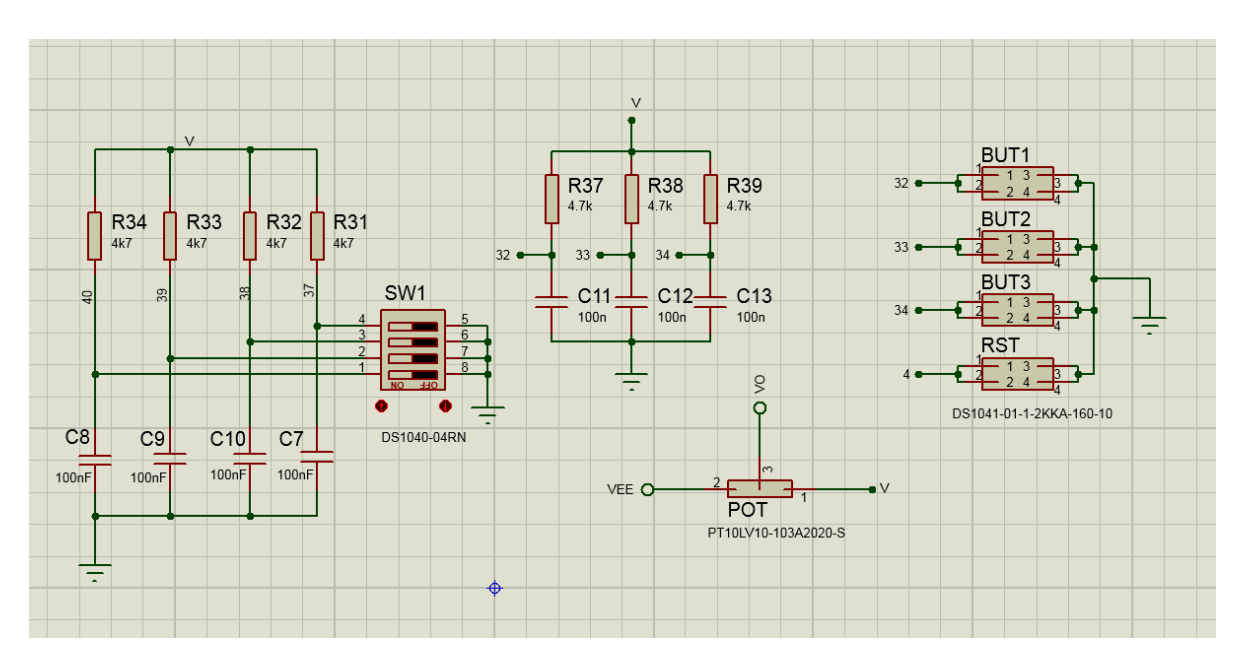

**Şekil 10: Siviç, buton ve kontrast bağlantısı**

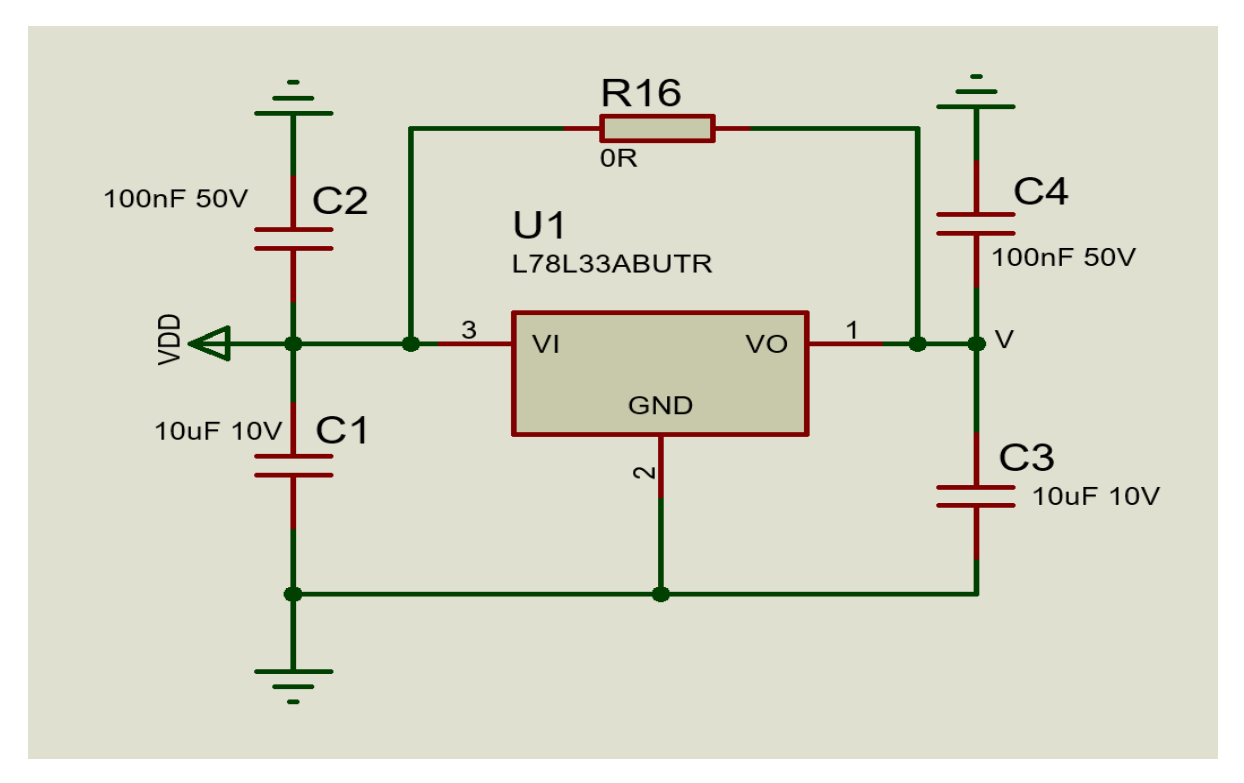

**Şekil 11: Regülatör bağlantısı**

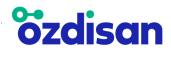

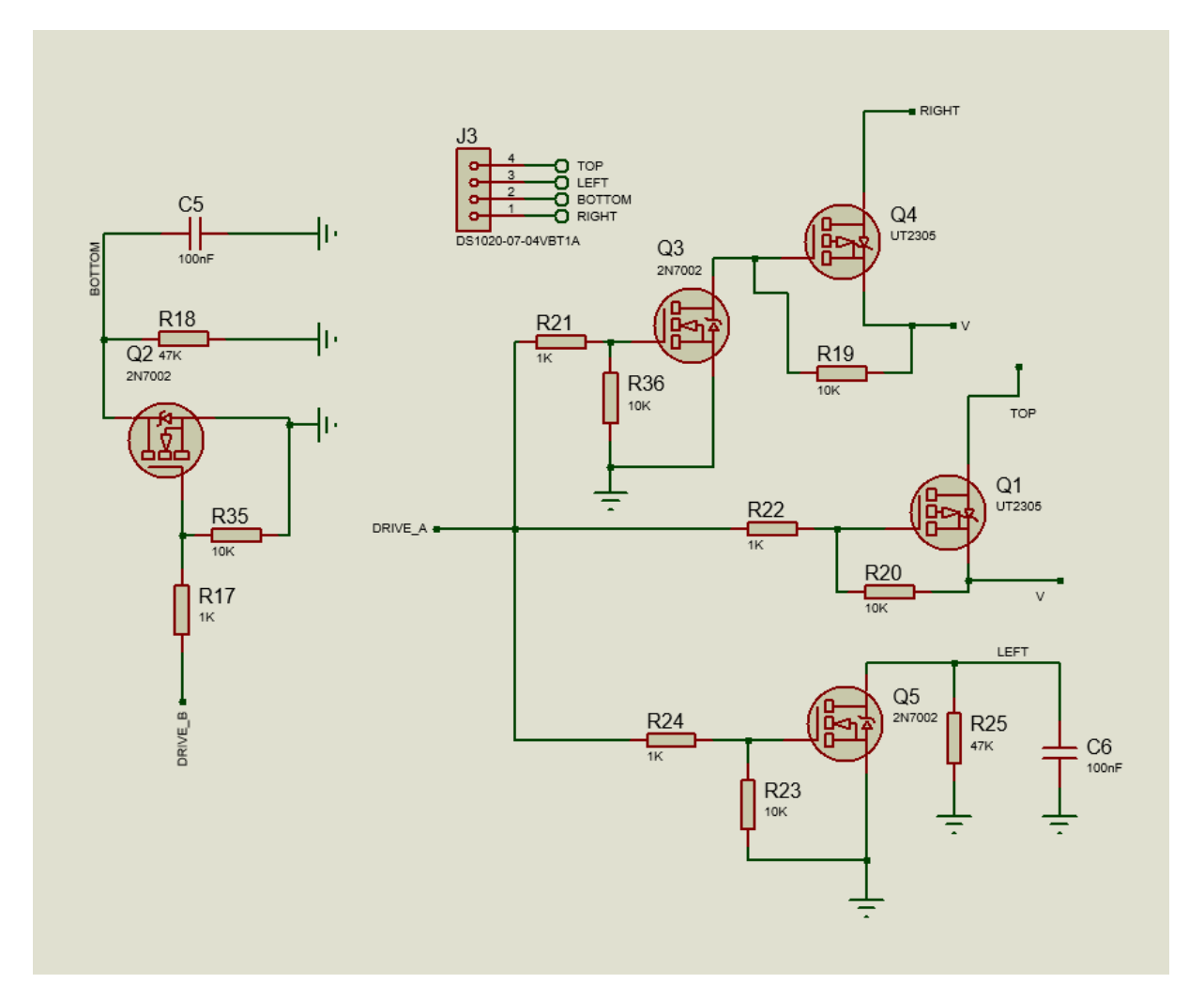

**Şekil 12: Dokunmatik bağlantısı**

#### **2.3 DOKUNMATİK EKRAN KULLANIMI**

Dokunmatik ekran özelliği bulunan grafik LCD'lerin dokunmatik ekran kablosunun PCB üzerinde bulunan J3 kodlu fpc konnektöre bağlanması gerekmektedir. Ardından siviçler doğru konuma getirilip dokunmatik ekran özelliği kullanılabilir.

#### **2.4 BUTON VE SİVİÇLERİN KULLANIMI**

-**WG12864A** kodlu LCD'ler için SW4 ON konumuna getirilmelidir.

-**WG12864B** kodlu LCD'ler için SW4 OFF konumuna getirilmelidir.

-**WG12864C** kodlu LCD'ler için SW4 OFF konumuna getirilmelidir.

-SW4 switchi doğru konuma getirildikten sonra diğer switchlerin konumu değiştirilerek ekran kullanılabilir. Alttaki tablo referans alınmalıdır.

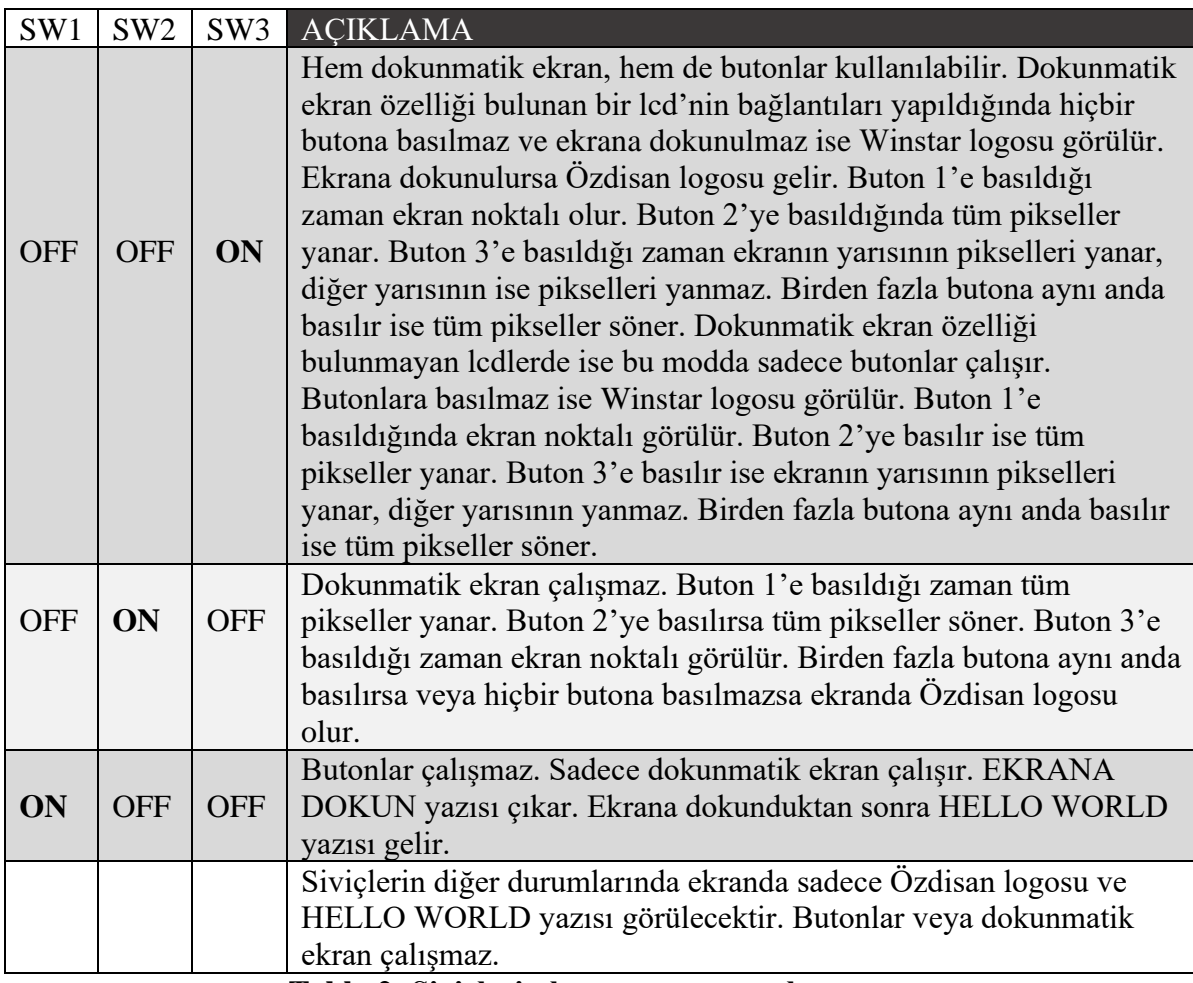

**Tablo 2: Siviçlerin konumunun ayarlanması**

-Dokunmatik ekran özelliği olmayan grafik lcdlerde switchlerin konumu dokunmatik ekran menülerine ayarlanmış olsa bile ekran özellikleri kullanılamaz.

-Siviçlerin konumu değiştirilirse yeni duruma göre çalışması için PCB üzerindeki reset butonuna basılıp yazılımın resetlenmesi gerekmektedir.

#### **2.5 KONTRAST ve BACKLIGHT BİLGİLERİ**

-"POT" referanslı potansiyometre çevrilerek LCD'lerin kontrastı ayarlanabilir. Ekranda görüntü yoksa potansiyometre çevrilerek görüntünün gelmesi sağlanabilir.

-LCD'lerin backlight besleme voltaj ve akım değerleri değişken olabilir. Kullanılan LCD'nin datasheetinde yazan backlight voltaj ve akım değerlerine göre R15 ve R28 kodlu direnç değerleri değiştirilebilir.

## **2.6 BESLEME VOLTAJINA GÖRE DEMO KİT SEÇİMİ**

Winstar grafik lcdler ve oled lcdler 3.3V ve 5V besleme voltajı ile çalışmaktadır. Kullanılacak olan ürünün datasheetinde yer alan besleme voltajı bilgisine göre 3.3V'da çalışan ürünler için **EVA-WGLCD-128X64-3V3-V1** kodlu demo kit; 5V'da çalışan ürünler için **EVA-WGLCD-128X64-5V-V1** kodlu demo kit seçilmelidir. Alttaki tabloda LCD'lerin çalışma voltaj aralığı verilmiştir.

|                           | <b>MIN</b> | <b>TYP</b> | <b>MAX</b> |
|---------------------------|------------|------------|------------|
| <b>WG12864C-TMI-V#N</b>   | 4.5V       | 5V         | 5.5V       |
| <b>WG12864B-TMI-V#N</b>   | 4.5V       | 5V         | 5.5V       |
| <b>WG12864B-YYH-V#N</b>   | 4.5V       | 5V         | 5.5V       |
| WG12864C-TMI-V#N000       | 4.5V       | 5V         | 5.5V       |
| <b>WG12864AB-TMI-V#N</b>  | 3V         | 3.3V       | 3.6V       |
| <b>WG12864B-TFH-V#N</b>   | 4.5V       | 5V         | 5.5V       |
| <b>WG12864C1-TMI-V#N</b>  | 4.5V       | 5V         | 5.5V       |
| <b>WG12864A-CFH-V#N</b>   | 4.5V       | 5V         | 5.5V       |
| <b>WG12864B-TML-V#N</b>   | 4.5V       | 5V         | 5.5V       |
| <b>WG12864B-RTI-V#N</b>   | 4.5V       | 5V         | 5.5V       |
| WG12864C1-TMI-V#N060      | 3V         | 3.3V       | 3.6V       |
| WG12864C-TMI-V#N220       | 3V         | 3.3V       | 3.6V       |
| <b>WG12864B-RYH-V#N</b>   | 4.5V       | 5V         | 5.5V       |
| <b>WG12864A-RFH-V#N</b>   | 4.5V       | 5V         | 5.5V       |
| <b>WG12864A-TMI-V#N</b>   | 4.5V       | 5V         | 5.5V       |
| <b>WG12864B-AFH-V#N</b>   | 4.5V       | 5V         | 5.5V       |
| <b>WG12864B-ATI-V#N</b>   | 4.5V       | 5V         | 5.5V       |
| <b>WG12864B-RMI-V#N</b>   | 4.5V       | 5V         | 5.5V       |
| <b>WG12864B-RMI-V#N</b>   | 4.5V       | 5V         | 5.5V       |
| WG12864A-TMI-V#N770       | 4.5V       | 5V         | 5.5V       |
| WG12864B-TMI-T#N          | 4.5V       | 5V         | 5.5V       |
| <b>WG12864AB-YYH-V#N</b>  | 3V         | 3.3V       | 3.6V       |
| <b>WG12864C-TGH-V#N</b>   | 4.5V       | 5V         | 5.5V       |
| <b>WG12864A-RYH-V#N</b>   | 4.5V       | 5V         | 5.5V       |
| <b>WG12864A-AMI-V#N</b>   | 4.5V       | 5V         | 5.5V       |
| <b>WG12864A-TMI-V#A</b>   | 4.5V       | 5V         | 5.5V       |
| <b>WG12864BP1-TMI-V#N</b> | 3V         | 3.3V       | 3.6V       |
| WG12864A-YYH-V#N          | 4.5V       | 5V         | 5.5V       |
| <b>WG12864B-CFH-V#N</b>   | 4.5V       | 5V         | 5.5V       |
| <b>WG12864A-TFH-V#N</b>   | 4.5V       | 5V         | 5.5V       |

**Tablo 3: Modellerine göre 128x64 grafik LCD'lerin çalışma voltajları**

#### **2.7 FT800/810**

4.3 ve 5 inç düşük çözünürlüklü TFT ekranların testi FT800 bordu ile 5 inç yüksek çözünürlüklü ve 7 inç TFT ekranların testi FT810 bordu ile yapılabilir.

FT800 borduna aşağıdaki linkten ulaşılabilir.

<https://www.ozdisan.com/Product/Detail/467856/OZD-FT800-CRV000-V1>

FT810 borduna aşağıdaki linkten ulaşılabilir.

- 5 inç için → [https://www.ozdisan.com/Product/Detail/499244/OZD-FT810-ERV000-V1](https://www.ozdisan.com/Product/Detail/499244/OZD-FT810-ERV000-V)
- 7 inç için → <https://www.ozdisan.com/Product/Detail/474214/OZD-FT810-DRV000-V1>

#### **2.7.1 Demo Kit – FT800/FT810 Bord Bağlantısı**

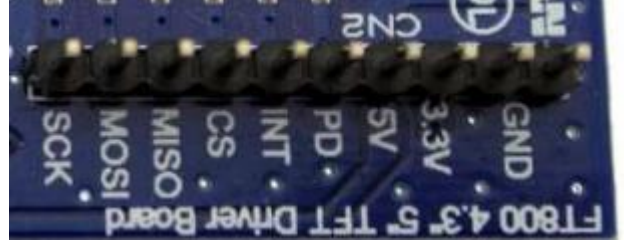

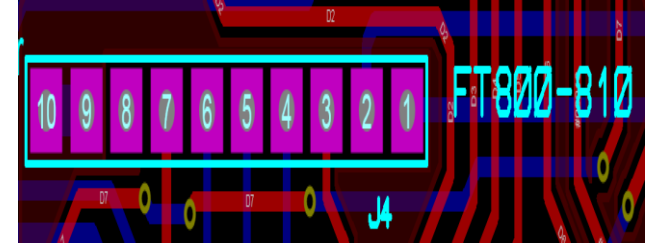

 **Şekil 13: FT800-810 bord pin sırası Şekil 14: FT800/810 demo kit**

 **üzerindeki pin sıralaması** 

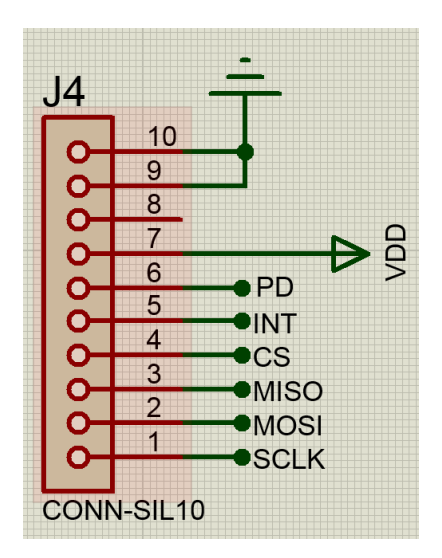

**Şekil 15: FT800/810 demo kit üzerindeki pinleri**

-Bağlantı yapılırken "INT" pini kullanılmayabilir.

-Bağlantı jumperlar ile veya direkt FT800-810 bordu ile demo kit birbiri üzerine takılarak da sağlanabilir.

-Bağlantı yapıldıktan sonra FT800-810 borduna 5Volt gerilim verilerek sistem çalıştırılabilir.

-NUC029L demo kitine herhangi bir besleme verilmesine gerek yoktur.

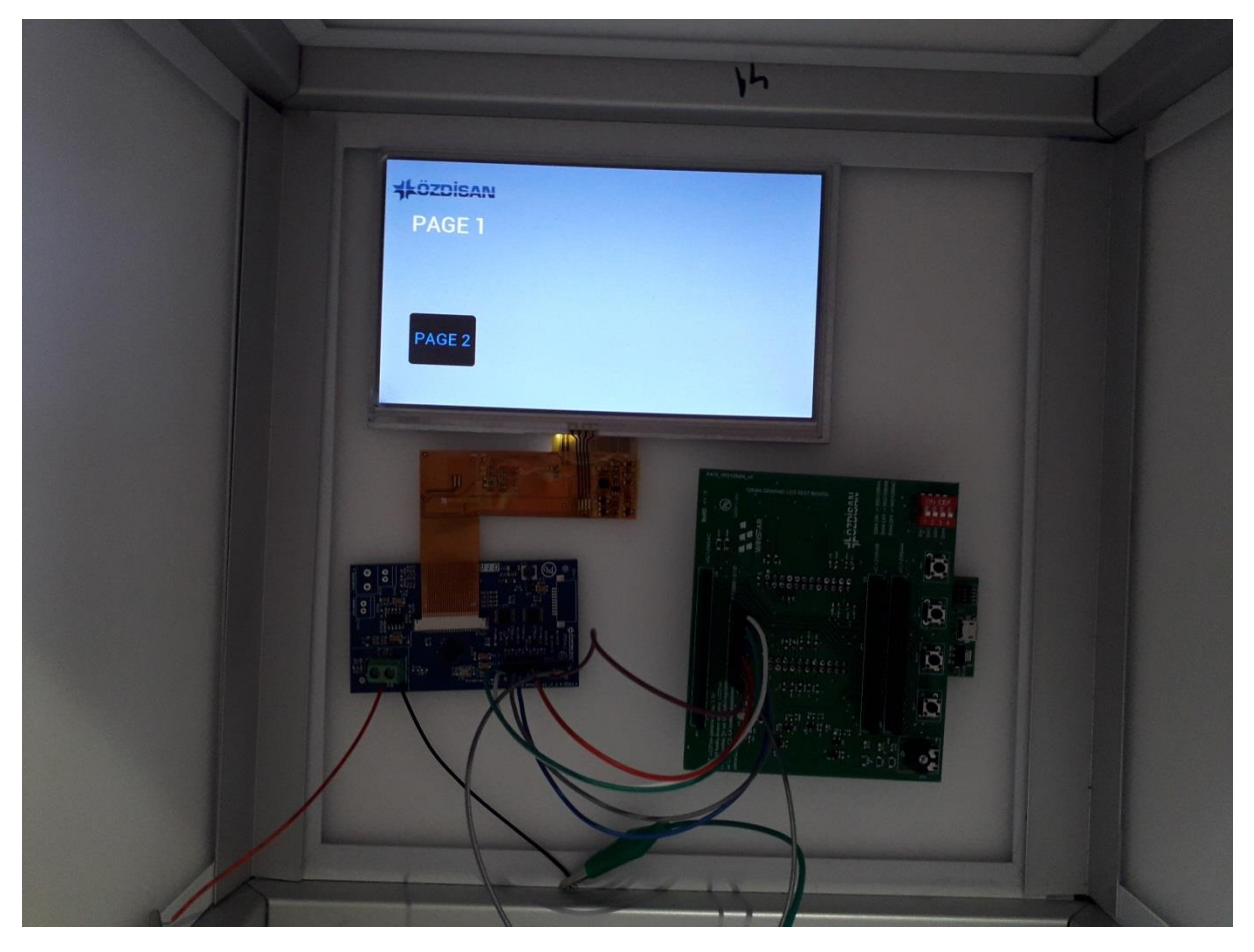

**Şekil 16: 7 inç TFT çalışma örneği**

Şekil 16'daki TFT'nin linki aşağıdaki gibidir;

<https://www.ozdisan.com/tft-lcd-led-displayler/tft/tft-paneller/SAT070AT40R4DFG1651TK21>

#### **2.8 OLED LCDLERİN DEMOKİT İLE KULLANIMI**

WEO012864J kodlu oled lcdler, demokit üzerinde yer alan **WG12864B** yazısı bulunan **JP3** kodlu headera takarak çalıştırılabilir. Şekil 6'da gösterilen NUC029L demo kitinin besleme gerilimi ayarının 3.3 Volt'ta olması gerekmektedir. Bunun için de 3.3V ile VCC arası kısa devre yapılmalıdır. Oled lcdler için ayrı bir yazılım kullanılmaktadır. Oled lcdlerde demokit üzerindeki potansiyometre ile kontrast ayarı yapılamaz.

Oled lcdler çalıştırılırken demokit üzerinden yer alan siviçlerin konumu önemsizdir. Program atıldıktan sonra ekranda küçük boyutta Özdisan logosu tüm pikseller yanacak şekilde gözükür. Buton 1'e basıldığında aynı logo pikseller sönerek gözükür. Buton 2'ye basıldığında Özdisan logosu büyük boyutta gözükür. Buton 3'e basıldığında ise Winstar logosu oluşur.

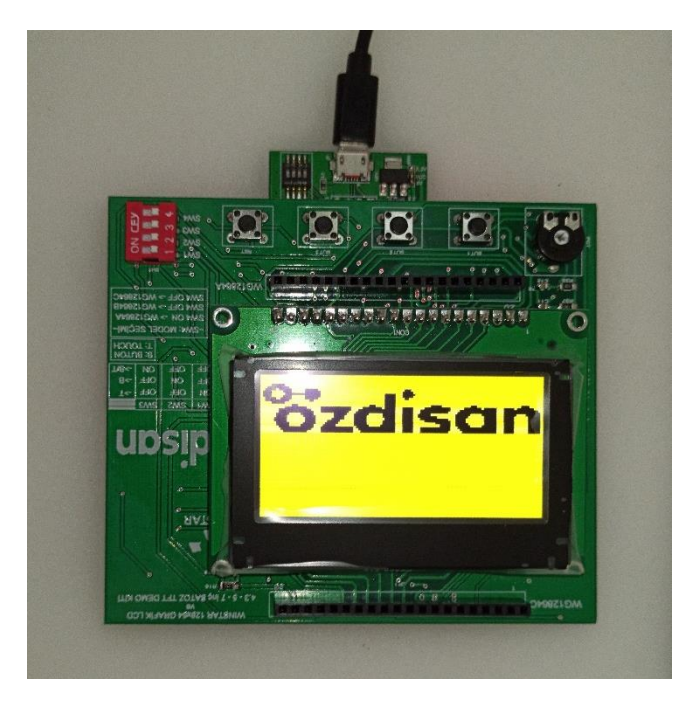

**Şekil 17: Oled çalışma örneği**

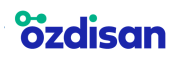

#### **2.9 SOFTWARE**

Altta linki bulunan Özdisan teknik kütüphanesinde "Winstar graphic lcd sample codes" başlıklı dosya indirilerek lcd uygulama kodlarına ulaşılabilir.

-İlgili dosya indirildikten sonra WG12864 kodlu grafik lcdler için "DEMO\_GLCD\_128x64" dosyası çalıştırılır.

-İlgili dosya indirildikten sonra WEO012864J kodlu oled lcdler için "DEMO\_OLED\_GLCD\_128x64" dosyası çalıştırılır.

Özdisan teknik kütüphanesinde "Satoz FT800-FT810 sample codes" başlıklı dosya indirilerek Satoz tft kodlarına ulaşılabilir.

<https://www.ozdisan.com/Solutions/Library>

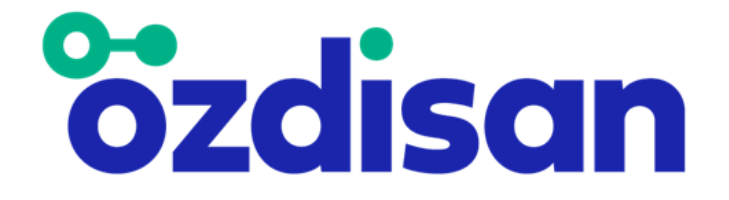

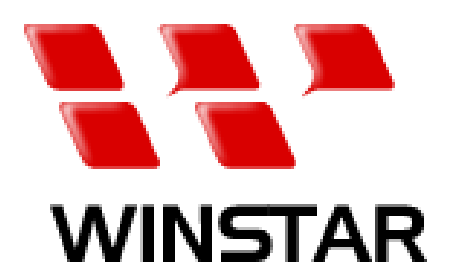

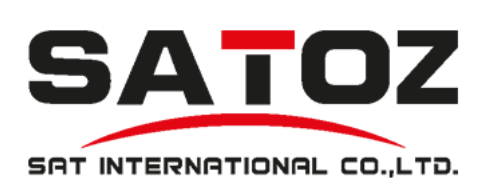